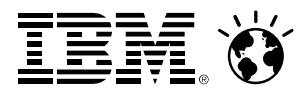

# **How to Improve Secure Connectivityon Your z/VM TCP/IP NetworkWith a focus on SSL/TLS Controls**

Brian W. Hugenbruch, CISSP z/VM Security Design and DevelopmentIBM: Endicott, NY, US

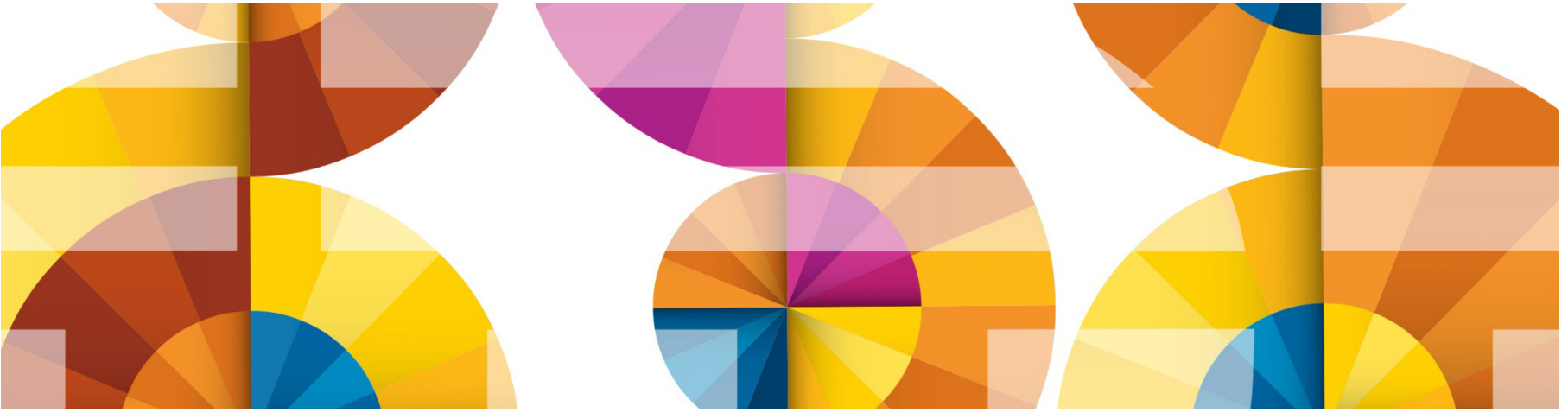

#### **SmarterComputing**

#### **Trademarks**

#### **The following are trademarks of the International Business Machines Corporation in the United States, other countries, or both.**

Not all common law marks used by IBM are listed on this page. Failure of a mark to appear does not mean that IBM does not use the mark nor does it mean that the product is not actively marketed or is not significant within its relevant market.

Those trademarks followed by ® are registered trademarks of IBM in the United States; all others are trademarks or common law marks of IBM in the United States.

For a complete list of IBM Trademarks, see www.ibm.com/legal/copytrade.shtml:

\*, IBM Systems, IBM System z10®, IBM System Storage® , IBM System Storage DS®, IBM BladeCenter®, IBM System z®, IBM System p®, IBM System i®, IBM System x®, IBM IntelliStation®, IBM Power Architecture®, IBM SureOne®, IBM Power Systems™, POWER®, POWER6®, POWER7®, POWER8®, Power ®, IBM z/OS®, IBM AIX®, IBM i, IBM z/VSE®, IBM z/VM ®, IBM i5/OS®, IBM zEnterprise®, Smarter Planet™ ,Storwize®, XIV® , PureSystems™, PureFlex™, PureApplication™ , IBM Flex System™ , Smarter Storage

#### **The following are trademarks or registered trademarks of other companies.**

Adobe, the Adobe logo, PostScript, and the PostScript logo are either registered trademarks or trademarks of Adobe Systems Incorporated in the United States, and/or other countries. Cell Broadband Engine is a trademark of Sony Computer Entertainment, Inc. in the United States, other countries, or both and is used under license therefrom.

Java and all Java-based trademarks are trademarks of Sun Microsystems, Inc. in the United States, other countries, or both.

Microsoft, Windows, Windows NT, and the Windows logo are trademarks of Microsoft Corporation in the United States, other countries, or both.

Intel, Intel logo, Intel Inside, Intel Inside logo, Intel Centrino, Intel Centrino logo, Celeron, Intel Xeon, Intel SpeedStep, Itanium, and Pentium are trademarks or registered trademarks of Intel Corporation or its subsidiaries in the United States and other countries.

UNIX is a registered trademark of The Open Group in the United States and other countries.

Linux is a registered trademark of Linus Torvalds in the United States, other countries, or both.

ITIL is a registered trademark, and a registered community trademark of the Office of Government Commerce, and is registered in the U.S. Patent and Trademark Office.

IT Infrastructure Library is a registered trademark of the Central Computer and Telecommunications Agency, which is now part of the Office of Government Commerce.

\* All other products may be trademarks or registered trademarks of their respective companies.

#### **Notes**:

 Performance is in Internal Throughput Rate (ITR) ratio based on measurements and projections using standard IBM benchmarks in a controlled environment. The actual throughput that any user will experience will vary depending upon considerations such as the amount of multiprogramming in the user's job stream, the I/O configuration, the storage configuration, and the workload processed. Therefore, no assurance can be given that an individual user will achieve throughput improvements equivalent to the performance ratios stated here.

IBM hardware products are manufactured from new parts, or new and serviceable used parts. Regardless, our warranty terms apply.

All customer examples cited or described in this presentation are presented as illustrations of the manner in which some customers have used IBM products and the results they may have achieved. Actual environmental costs and performance characteristics will vary depending on individual customer configurations and conditions.

This publication was produced in the United States. IBM may not offer the products, services or features discussed in this document in other countries, and the information may be subject to change without notice. Consult your local IBM business contact for information on the product or services available in your area.

All statements regarding IBM's future direction and intent are subject to change or withdrawal without notice, and represent goals and objectives only.

Information about non-IBM products is obtained from the manufacturers of those products or their published announcements. IBM has not tested those products and cannot confirm the performance,

compatibility, or any other claims related to non-IBM products. Questions on the capabilities of non-IBM products should be addressed to the suppliers of those products.

Prices subject to change without notice. Contact your IBM representative or Business Partner for the most current pricing in your geography.

### **Disclaimer**

The information contained in this document has not been submitted to any formal IBM test and is distributed on an "AS IS" basis without any warranty either express or implied. The use of this information or the implementation of any of these techniques is a customer responsibility and depends on the customer's ability to evaluate and integrate them into the operational environment. While each item may have been reviewed by IBM for accuracy in a specific situation, there is no guarantee that the same or similar results will be obtained elsewhere. Customers attempting to adapt these techniques to their own environments do so at their own risk.

In this document, any references made to an IBM licensed program are not intended to state or imply that only IBM's licensed program may be used; any functionally equivalent program may be used instead.

Any performance data contained in this document was determined in a controlled environment and, therefore, the results which may be obtained in other operating environments may vary significantly. Users of this document should verify the applicable data for their specific environments.

It is possible that this material may contain reference to, or information about, IBM products (machines and programs), programming, or services that are not announced in your country. Such references or information must not be construed to mean that IBM intends to announce such IBM products, programming or services in your country.

### **Agenda**

- **Overview: What is TCP/IP?**
	- And why is securing it important?
- **Introducing the SSL Server**
- **Managing Digital Certificates in the z/VM environment**
- **Configuring the SSL Server**
	- *And Configuring a 3270 Client for Secure Communication*
- **Frequently Asked Questions**

#### Smarter**Computing**

#### **You received your magnifying glasses at conference registration, right?**

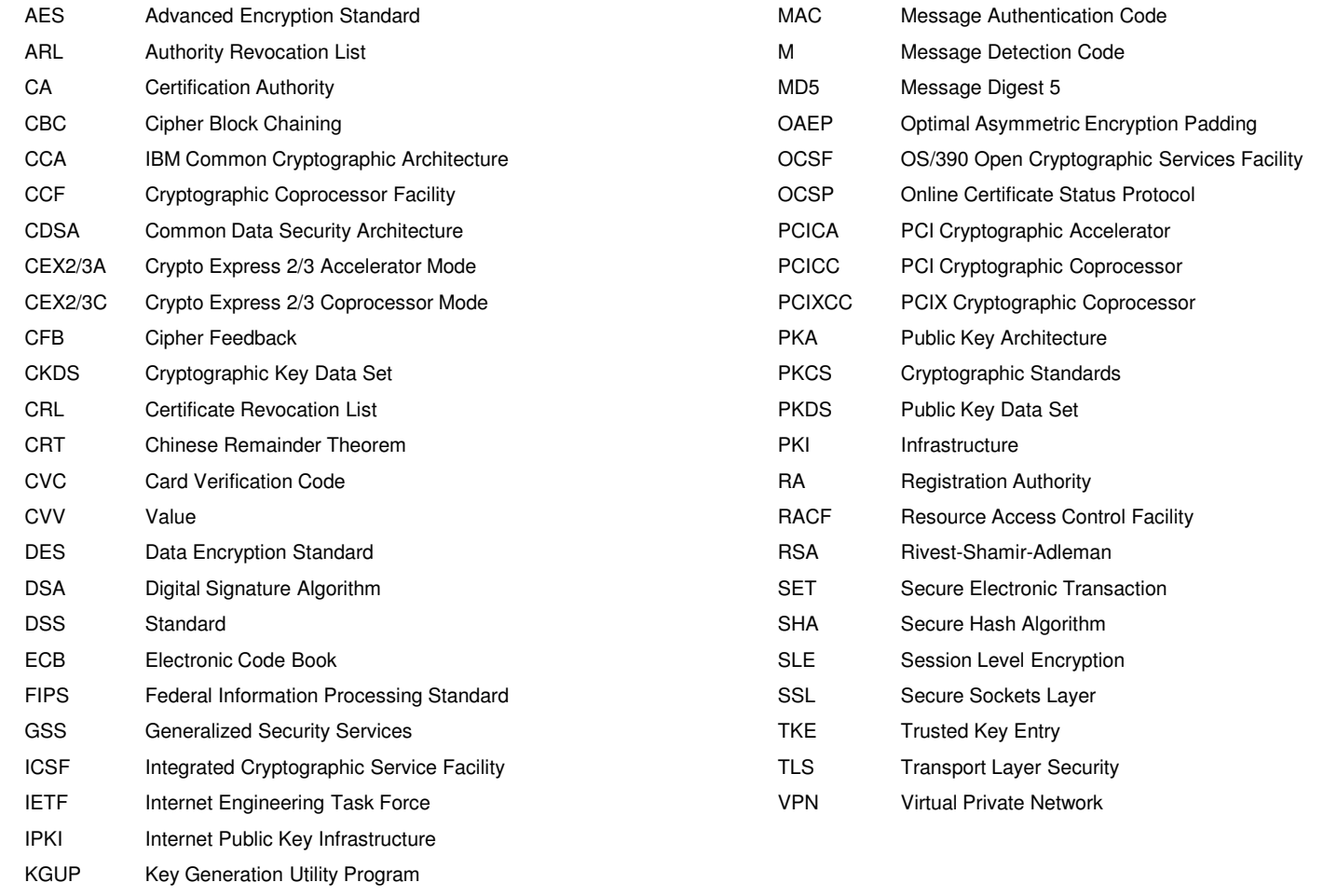

 LDAPLightweight Directory Access Protocol

# **Introduction: z/VM TCP/IP**

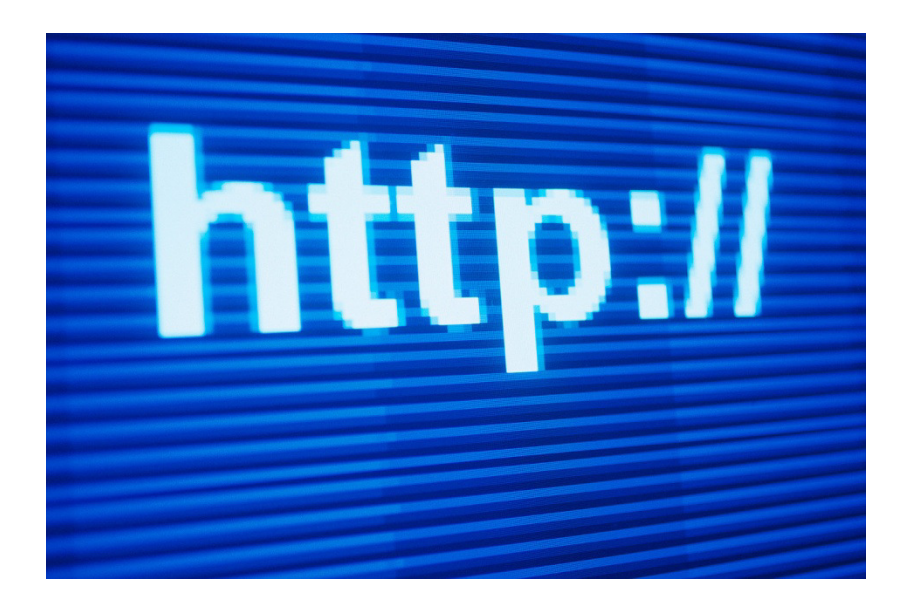

## **Your goal is to protect this. All of this. From every angle.**

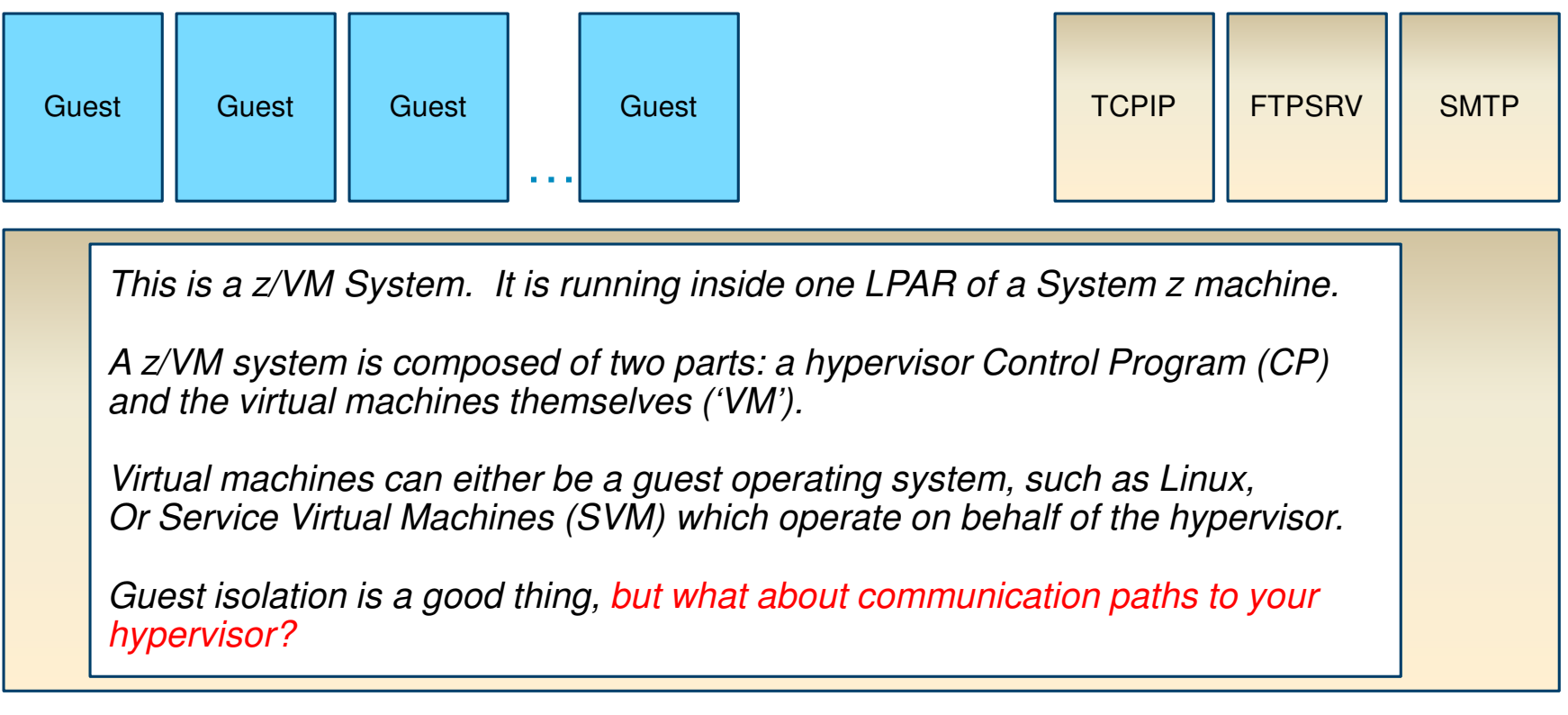

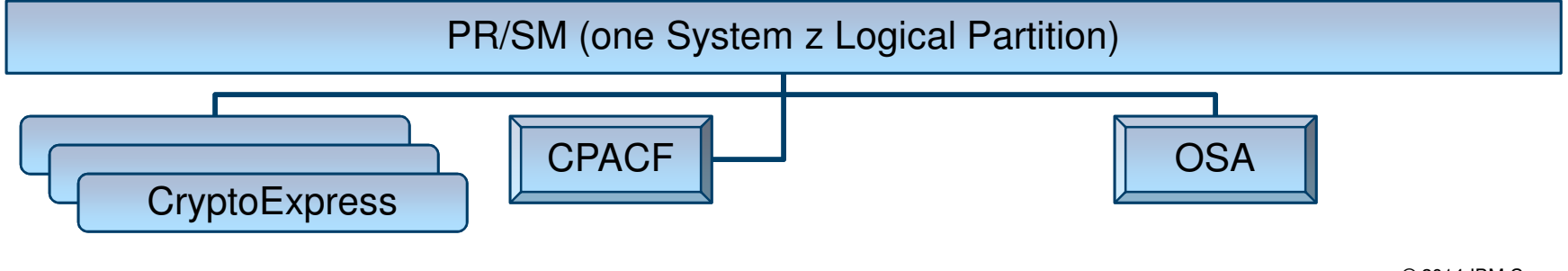

### **What is z/VM TCP/IP?**

- **TCP/IP (Transmission Control Protocol / Internet Protocol)** is a layer of communication infrastructure which serves as the circulatory system of the Internet.
- **z/VM TCP/IP** is a collection of Service Virtual Machines (SVMs) which facilitate communication to and from z/VM systems, and between virtual machines on the same / different systems.
- **Service virtual machines handle protocols such as:** 
	- Telnet
	- FTP
	- SMTP and IMAP
	- REXECD
- *Not to be confused with:*
	- IUCV, APPC, or Virtual Networking
	- Though a TCP/IP stack will often have OSA connectivity

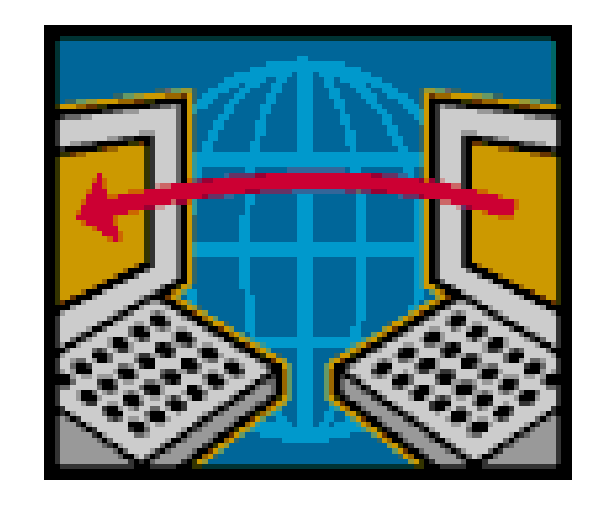

#### **Names of Configuration Files used in this Presentation**

- **PROFILE TCPIP**  controls TCP/IP operations and configuration
	- Sits on the TCPMAINT.198 disk, usually accessed at Filemode D
	- May have a different filename, will always be filetype TCPIP
	- ASSORTEDPARMS, INTERNALCLIENTPARMS, PORT, HOME, OBEY …
- **IBM DTCPARMS**  controls the options and configurations of **Service Virtual Machines**
	- Often renamed as <yoursys>.DTCPARMS
	- Also on TCPMAINT.198
	- Different definitions for SSL configuration, what TLS protocols are allowed, explains where the certificate database is
	- For FTP, enables/disables anonymous access, turns on RACF exits

### **Why Does Securing z/VM TCP/IP Matter to Me?**

- $\blacksquare$  Managing security controls for the hypervisor is a fundamental part of enterprise security management
- This includes connectivity to the hypervisor layer
	- If your guests are secure, and your hypervisor is not …
	- *… your guests are not as secure as they should be.*
- This line of thinking applies both to smaller shops and to larger shops
	- Controlling potential damage
	- Auditability of privileged commands
	- Restrictions on access to data
	- Enforcing scope of responsibility
- Additionally, encrypting traffic may be mandated by clients, partners, vendors, industry regulations, or governing bodies.

#### **What can we do to secure z/VM TCP/IP?**

#### **Enable the SSL-TLS Server**

- Allows (or requires) encrypted traffic to and from the hypervisor
- For TN3270 connections, it requires a client certificate
- **Enable z/VM service virtual machines (SVMs) to use SSL-TLS** as well
	- Telnet, FTP, SMTP
	- Port-based controls for other services (REXECD, even SMAPI)
- **Adjust other controls** as pertinent:
	- TIMEMARK for timing out Telnet sessions (PROFILE TCPIP)
	- Disable Anonymous FTP if appropriate (SRVRFTP.CONFIG)
	- Make sure RESTRICTLOWPORTS is enabled (PROFILE TCPIP)
	- Remove unused TCP/IP Service Virtual Machines (NOLOG in USER DIRECT)
	- Enable services for RACFVM control
		- Security labeling for services if appropriate (or SYSNONE for TCPIP)
		- RACF configuration for SSLSERV later in this presentation

# **Introducing the z/VM SSL Server**

#### *(or, "We have an SVM for that")*

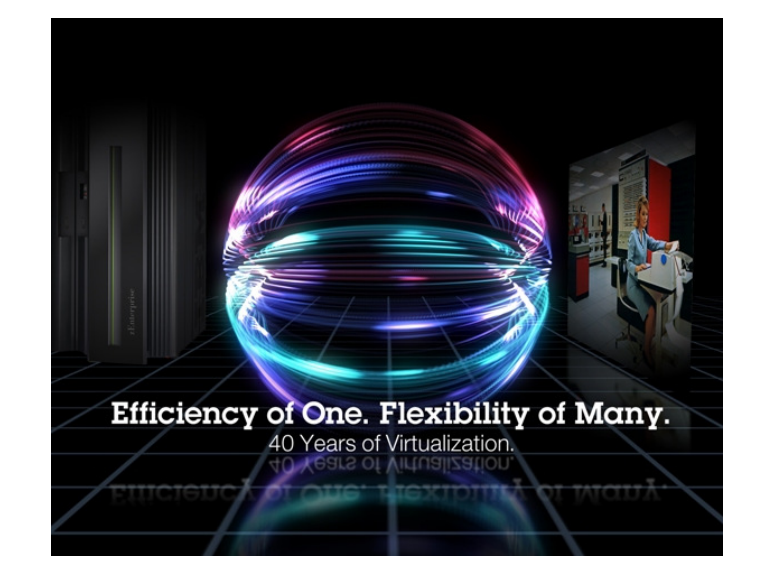

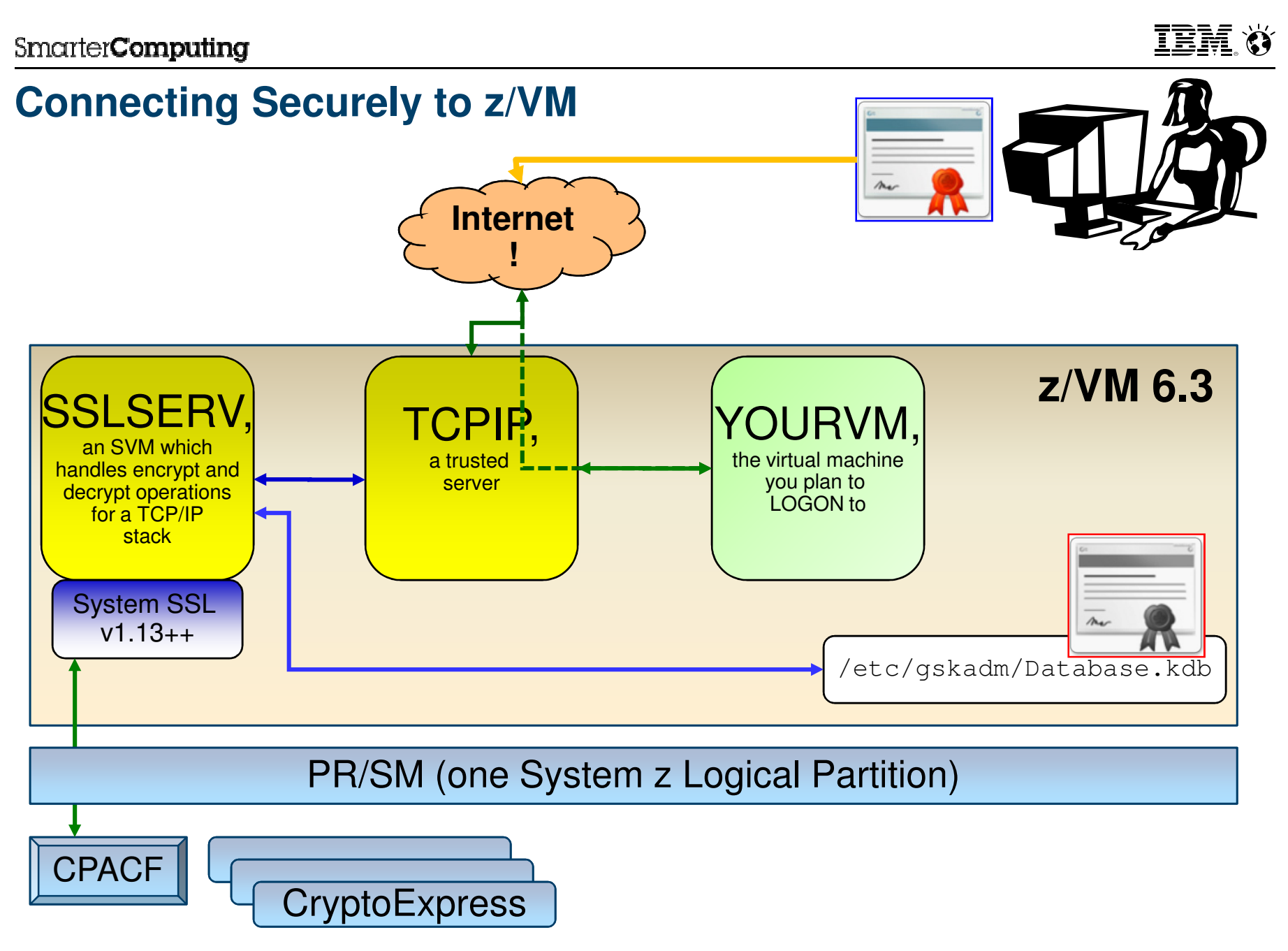

© 2014 IBM Corporation

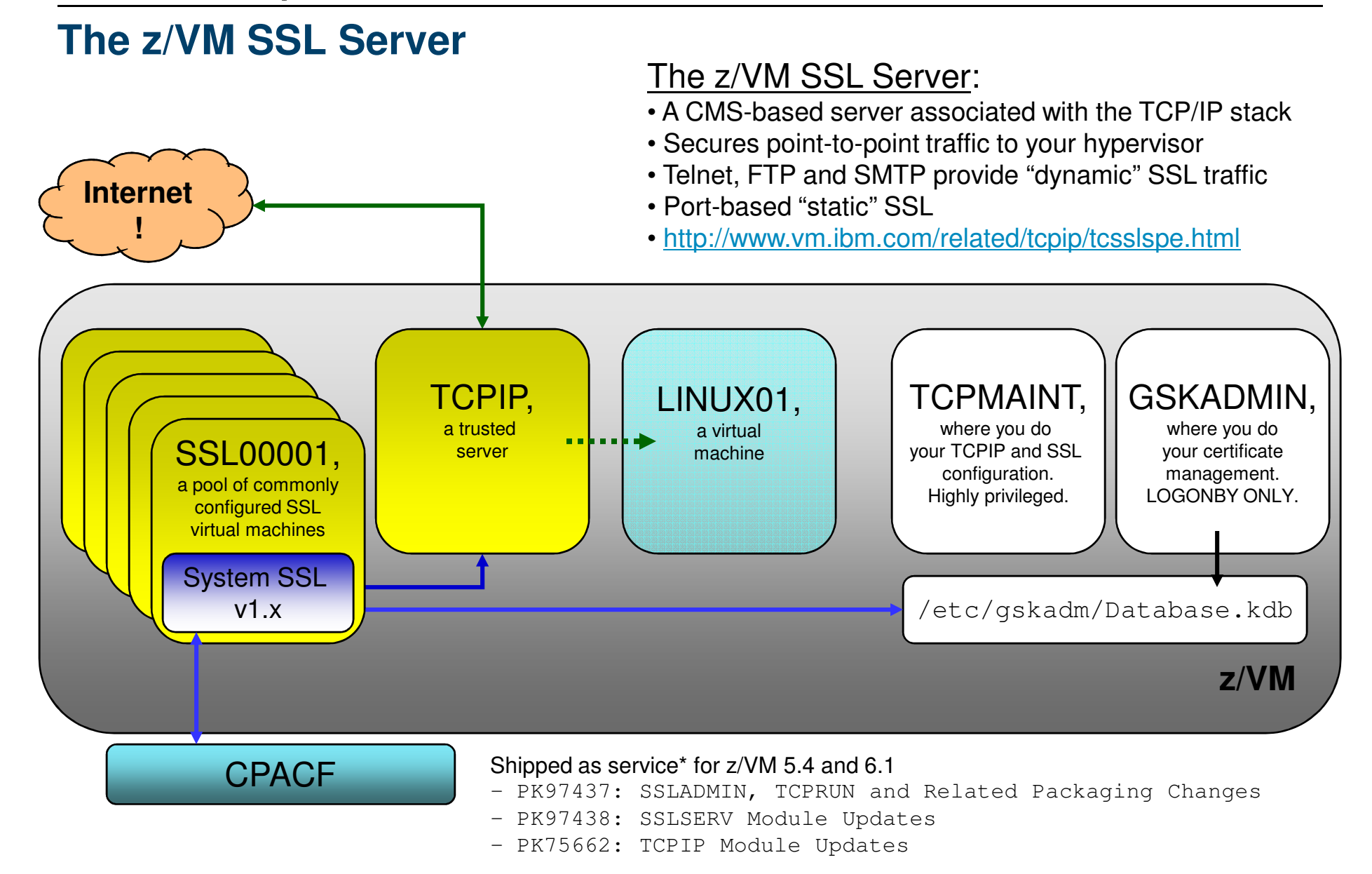

© 2014 IBM Corporation **#WAVV #zVM #IBMsecurity**

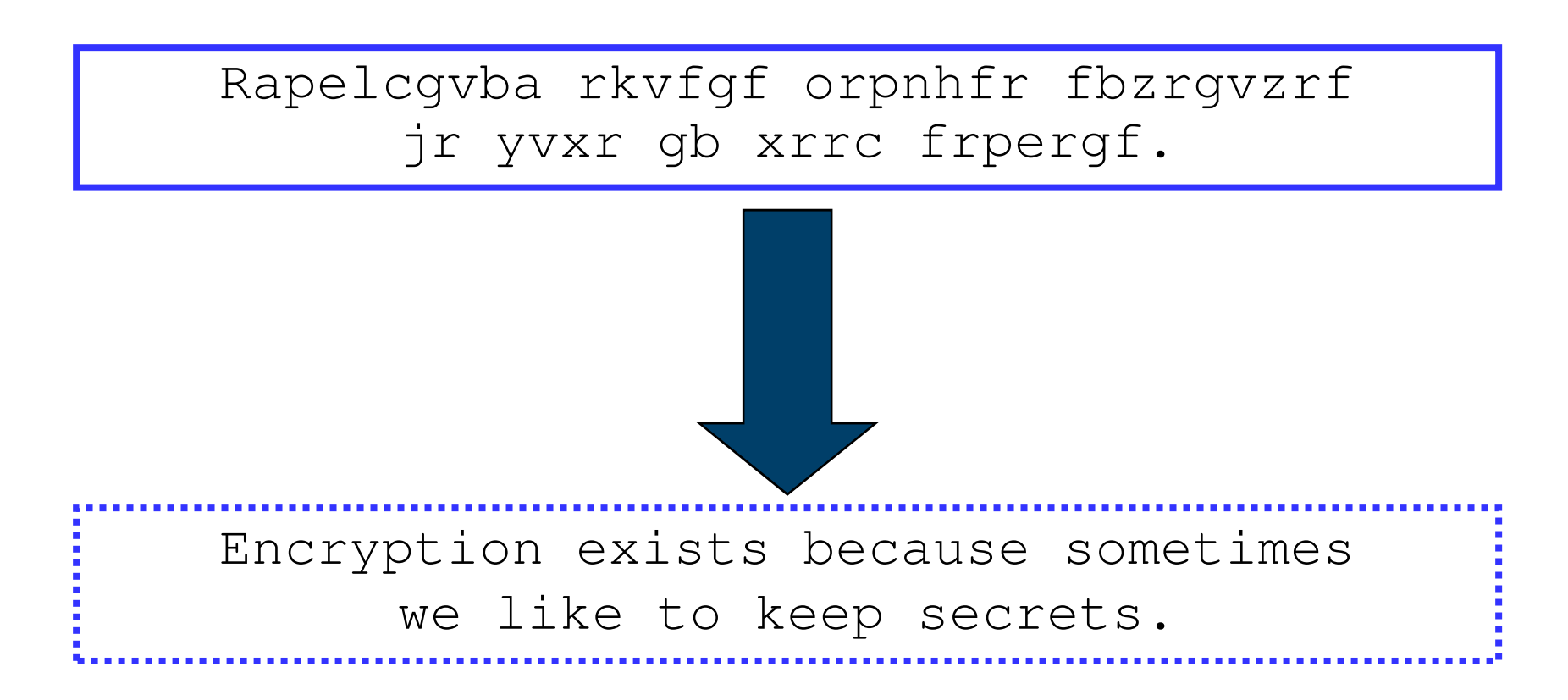

Cryptography is a mathematical function whereupon plaintext ("information in the clear") is transmuted into a secret ("encrypted") and can only be decrypted by someone who shares a common secret.

#### **SmarterComputing**

#### **Symmetric keys(Examples: DES, Triple-DES, AES)**

- $\blacksquare$ A secret held in common by two parties
- $\blacksquare$ Used to encrypt or decrypt a message in flight.
- $\blacksquare$ Without the shared secret, a third party could not reasonably decrypt the message

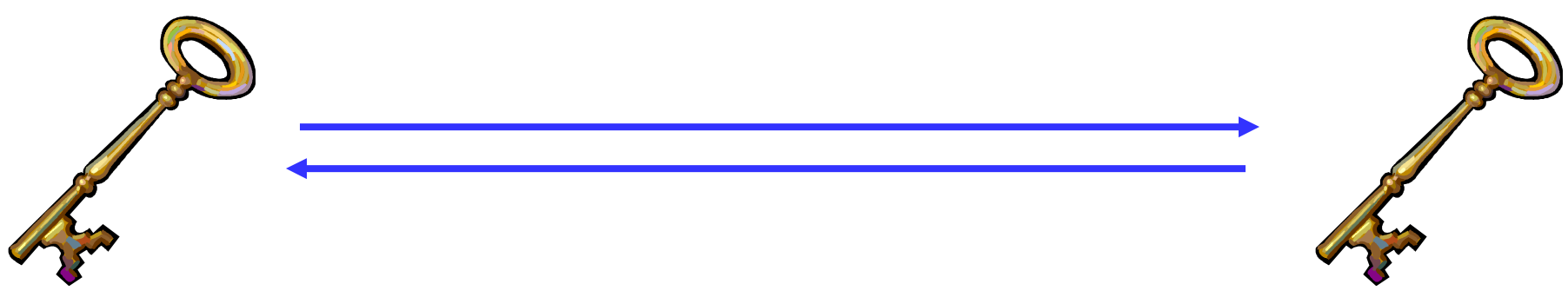

- $\blacksquare$  Faster than asymmetric, but only provides confidentiality – not authentication or nonrepudiation.
- The problem: how does the secret key go from person A to person B?

#### **Asymmetric keys(Examples: Diffie-Hellman, RSA, DSA, Elliptic Curve)**

- $\blacksquare$ Corresponding secrets used to encrypt information
- $\blacksquare$  Data encrypted by the private key can be encrypted by anyone with the public key
	- Only Alice has Alice's private key; if we can decrypt this message, we know it is from Alice.
	- If we encrypt the response with Alice's public key, we know only Alice will be able to read it.

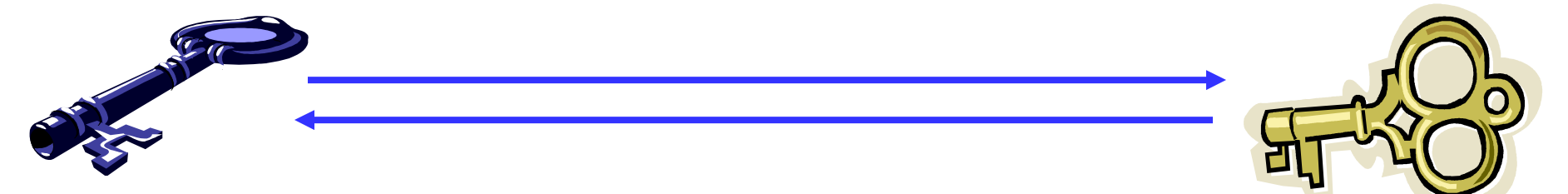

Г Mathematically more intensive than symmetric (and therefore much slower)

#### **SmarterComputing**

### **A digital certificate is a unique identifier**

- Contains:
	- Public key
	- X.509 information
	- Digital signature

■ A mechanism for authenticating identitywhen exchanging a cryptographic secret

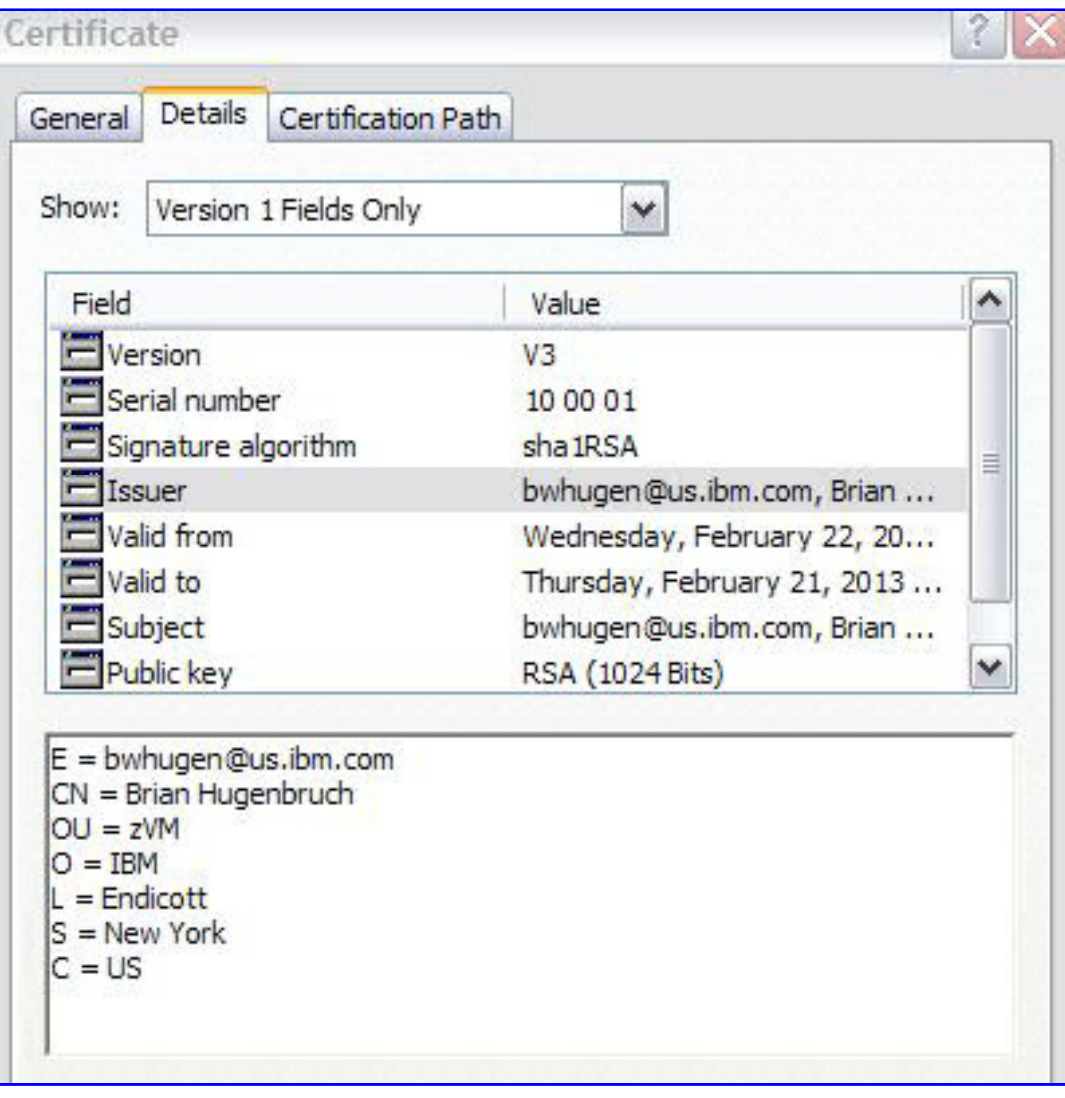

**IBM O** 

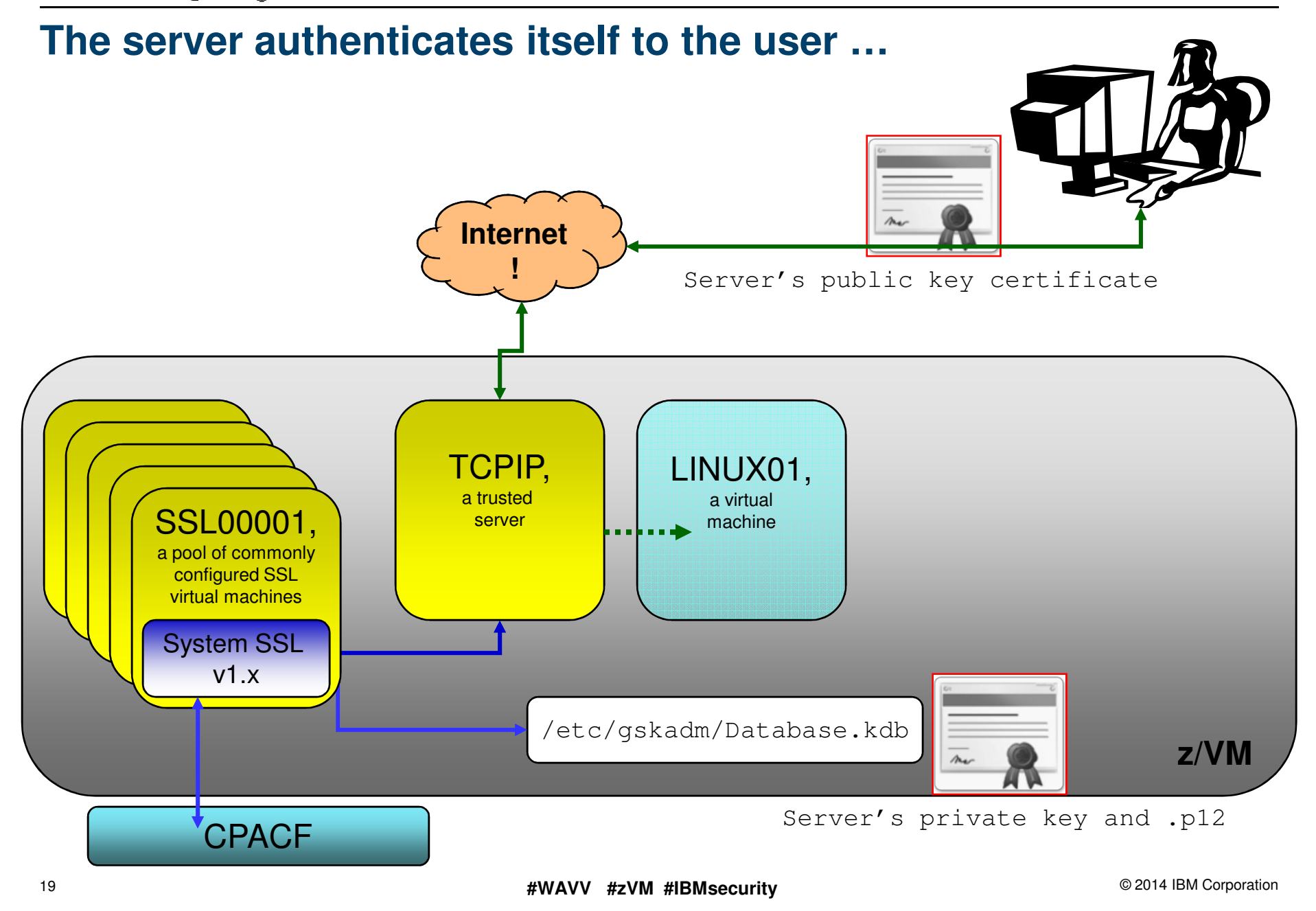

![](_page_19_Figure_2.jpeg)

#### **Where in z/VM do we handle certificate management?**

![](_page_20_Figure_3.jpeg)

# **Managing Digital Certificates**

### *(or, Updating the Party's Guest List)*

![](_page_21_Picture_4.jpeg)

### **Certificate Management**

### **About gskkyman**

- A command-line application for certificate management –
- –Ported from z/OS; first made available in z/VM 5.3 (for LDAP)
- –Manages databases stored in a Byte-File System (BFS)
- SSL Servers and LDAP Servers can share databases and certificates–

#### $\blacksquare$ **GSKADMIN** userid manages *gskkyman* and SSL

- –Introduced in z/VM 5.4
- Configured to be enrolled in default z/VM BFS filepools–
- –Consult webpage for specifics
- – *The following examples assume that default settings are used, and commands are issued fromGSKADMIN.*

![](_page_22_Picture_13.jpeg)

#### **Logging onto GSKADMIN:**

```
Profile..: Setting up BFS environment... 
Profile..: Determining what is currently mounted...Nothing is mounted Profile..: Mounting root file system... 
Profile..: Mounting GSKSSLDB file space at: /etc/gskadm/ Profile..: Setting working directory to: /etc/gskadm/ 
Profile..: (for direct access to key database files)... Profile..: Checking mounts... Mount point = '/etc/gskadm' Type Stat Mounted 
BFS R/W '/../VMBFS:VMSYS:GSKSSLDB/' Mount point = '/
Type Stat Mounted 
BFS R/W '/../VMBFS:VMSYS:ROOT/' Profile..: Checking current directory content... Directory = '/etc/gskadm' [.......]Profile..: Setup complete; Environment prepared for use of GSKKYMAN
```
#### **IEM Ö**

#### **Looking around in GSKADMIN:**

**openvm listf**

![](_page_24_Picture_59.jpeg)

**IBM O** 

### **Certificate Management for z/VM SSL**

#### **Opening gskkyman:**

**gskkyman**

![](_page_25_Picture_73.jpeg)

#### **Creating a Certificate Database**

*1. Create new Database*

```
Enter key database name (press ENTER to return to menu): ForThisPresentation.kdb 
Enter database password (press ENTER to return to menu): Re-enter database password: Enter password expiration in days (press ENTER for no expiration):1000 Enter database record length (press ENTER to use 5000): Enter 1 for FIPS mode database or 0 to continue: 1 Key database /etc/gskadm/ForThisPresentation.kdb created.
```
Press ENTER to continue.

![](_page_27_Picture_1.jpeg)

#### **Database permissions**

![](_page_27_Picture_84.jpeg)

■ Changes made with BFS commands (openvm)

#### openvm permit Database.kdb rw- r-- --- (replace

- Executes against specified file
- Grants read, write and/or execute authority
- Upon creating a new database, permissions should be adjusted for <name>.kdb, –<name>.rdb and <name>.sth

#### **Opening a Certificate Database**

*2. Open Database*

Enter key database name (press ENTER to return to menu): Database.kdb Enter database password (press ENTER to return to menu):

- GSKADMIN automatically mounts and accesses the database's directory
	- •Default database location: **/etc/gskadm**
- Database should be located at mount point
- May require manual configuration if not using the defaults

**TEM O** 

#### **Certificate Management for z/VM SSL**

![](_page_29_Figure_3.jpeg)

**IEM Ø** 

#### **Certificate Management for z/VM SSL**

#### **Importing certificates**

- $\blacksquare$ Certificates can be imported into the certificate database through gskkyman.
- $\blacksquare$ But first they need to be placed in the appropriate BFS directory.
- $\blacksquare$  If possible, FTP directly into the BFS– cd /../VMBFS:VMSYS:GSKSSLDB/
- $\blacksquare$  If not, transfer the certificate to GSKADMIN and then issue the following command:

**openvm putbfs TESTCERT P12 A /etc/gskadm/testcert.p12 (bfsline none**

**or**

**openvm putbfs MYCACERT PEM A /etc/gskadm/mycacert.pem (bfsline nl**

- The difference in the previous examples is formatting. Standard certificates can be either Base64 or binary format – and bfsline none is for binary format only.
	- *If you can open it and read* **any** *of it, it's in Base64!*

#### **Example: Base64 certificate**

#### -----BEGIN CERTIFICATE-----

 MIIEOTCCA+OgAwIBAgIDEAAHMA0GCSqGSIb3DQEBBQUAMIGcMQswCQYDVQQGEwJV UzERMA8GA1UECBMITmV3IFlvcmsxETAPBgNVBAcTCEVuZGljb3R0MRgwFgYDVQQK Ew96Vk0gRGV2ZWxvcG1lbnQxDDAKBgNVBAsTA1NTTDEcMBoGA1UEAxMTQnJpYW4g Vy4gSHVnZW5icnVjaDEhMB8GCSqGSIb3DQEJARYSYndodWdlbkB1cy5pYm0uY29t MB4XDTEzMDMyNzE3NTMwOVoXDTE0MDMyNzE3NTMwOVowZjELMAkGA1UEBhMCVVMx ETAPBgNVBAgTCE5ldyBZb3JrMRgwFgYDVQQKEw96Vk0gRGV2ZWxvcG1lbnQxDDAK BgNVBAsTA1NTTDEcMBoGA1UEAxMTQnJpYW4gVy4gSHVnZW5icnVjaDCCAiIwDQYJ KoZIhvcNAQEBBQADggIPADCCAgoCggIBAPb/rg0V3++X7lJ2N7xDcktOeSxjvlkA 2n1HRnb3VCO5HlROKet1Oxd4QhBoLWL+GJgo2vY1jBM3fP/KX6lFYcCXj+zwUMIu +eGOB+DRmVfL4cZnVYEkWTgBnEKRLQEIJ+KmgGnJgtJYRjdZ54kaXlgB2obupCui 099iYZDVkzdiizu/SlrM0dP3jz3p6MRWMRN4f9uf6a4bNd+bCI7HnVLsLvfp3wCW MUtKjAx6snZPAgMBAAGjezB5MAkGA1UdEwQCMAAwLAYJYIZIAYb4QgENBB8WHU9w ZW5TU0wgR2VuZXJhdGVkIENlcnRpZmljYXRlMB0GA1UdDgQWBBTWiatA5nzhUruN dS9/TJPz/F3PnTAfBgNVHSMEGDAWgBT7hRhg6eCiBsJPY2+4DBIzqS8CEzANBgkq hkiG9w0BAQUFAANBAAwiC+Z/IvzFImTcgvNC3PH99c9u8J0u5KiAT39c6ia+FuZZi3tBDKoSBCfy2kBBc4k6CQNyazovVSUtJrJquQU=

-----END CERTIFICATE-----

#### **Example: Binary-format certificate with key**

**"b"Ñ""""b"""""fçf7""""µb"""b"""b"""b"""""fçf7""""µb"""b"""b"""b"""""fçf7 ...**

- Key differences:
	- Binary format is one record (line), LRECL is comparatively huge
	- Binary format does not include the "Begin/End" certificate lines
- Your certificates may appear in *either* format
- .p12 files, the PKCS #12 format for a Certificate With Private Key, is binary only.

- The difference in the previous examples is formatting. Standard certificates can be either Base64 or binary format – and bfsline none is for binary format only.
	- *If you can open it and read* **any** *of it, it's in Base64!*
- .p12 files, the PKCS #12 format for a Certificate With Private Key, is binary only.
- $\blacksquare$  Once the key is in the BFS directory, access *gskkyman*. Open the database and select the following options:
	- 1. Manage keys and certificates
	- 7. Import a certificate

#### **or**

8. Import a certificate and a private key

**IBM O** 

#### **Certificate Management for z/VM SSL**

**Importing certificates**

```
Enter import file name (press ENTER to return to menu):
tcpip0bs.arm
Enter label (press ENTER to return to menu):
SSLTST01
Certificate imported.
Press ENTER to continue.
```
**TEM O** 

#### **Certificate Management for z/VM SSL**

![](_page_36_Figure_3.jpeg)

#### **A few final thoughts:**

- When making changes to a certificate database in use by a running SSL Server virtual machine, be sure to issue an SSLADMIN REFRESH from a privileged userid.
- $\blacksquare$  The server will reload its environment without interrupting existing secure connections.
- Important for when certificates need to be renewed, replaced or removed.
- SSLADMIN REFRESH will automatically be transmitted to all SSL servers in an SSL Pool.

# **Configuring the z/VM SSL Server**

#### *(or, "Tickets, please.")*

![](_page_38_Picture_4.jpeg)

**IEM O** 

#### **Configuring Secure Connectivity**

![](_page_39_Figure_3.jpeg)

TEM X

### **Configuring the SSL Server**

DTCPARMS values associated with your SSL Server:

![](_page_40_Picture_63.jpeg)

**TEM O** 

#### **z/VM SSL Server News – Protocol Selection**

 $\blacksquare$ ■ Configuration can be done either statically (through the DTCPARMS file) or dynamically at start-up (through the VMSSL EXEC), using the following operands:

![](_page_41_Figure_4.jpeg)

### **z/VM SSL Server Options**

- Specified either on VMSSL (command-line exec) or DTCPARMS
- Persists for the run-time for a server or server pool. Must be consistent for all members of a server pool
- Options:
	- **KEYFILE – BFS location of the certificate database**
	- **CACHELIFE – for secure connections, in hours, minutes, seconds**
	- **CACHECLEANUP – processed every n connections**
	- -
		-
		-
	- -
		-
	-
	-
	-
- MODE sets a cryptographic compliance mode<br>
. MODE FIPS-140-2<br>
. MODE NIST-800-131A<br>
. FIPS equivalent to MODE FIPS-140-2<br>
 PROTOCOL enable or disable SSL/TLS levels.<br>
. SSLV3 and TLS 1.0 enabled by default<br>
. Avai

#### **z/VM SSL Server Updates – TLS 1.2 Support**

![](_page_43_Picture_130.jpeg)

**Note 1**: Cipher suites can be exempted from processing based on either cipher name or by strength set, per the above (but not both).

**Note 2:** Exempting by strength automatically exempts a lower strength!

**Note 3**: Ciphers are negotiated on a per-handshake basis and are protocol-dependent.

**TEM O** 

### **Configuring SSL: FIPS 140-2 Compliance**

- **Requires both database support …**
	- In **gskkyman**, the *Create New Database* option will prompt for FIPS mode

![](_page_44_Picture_5.jpeg)

Enter 1 for FIPS mode database or 0 to continue: **1** 

Key database /etc/gskadm/ForThisPresentation.kdb created.

- $\blacksquare$  **… and SSL Server Support**
	- DTCPARMS: **FIPS (or MODE FIPS-140-2)** or
	- VMSSL: **FIPS (or MODE FIPS-140-2)**

![](_page_45_Picture_1.jpeg)

#### **z/VM SSL Server Updates – Mode Selection**

#### $\blacksquare$ **MODE FIPS-140-2**

- Replaces 'FIPS' keyword
- Minimum Protocol of TLS 1.0
- Export ciphers restricted
- Minimum key exchange value of 1024–
- FIPS-compliant database required
	- •Integrity checking (HMAC-SHA256)
	- •Known Answer Tests

#### ■ z/VM has been FIPS-compliant since V6R1

#### **\*NEW\* MODE NIST-800-131A**

- Minimum Protocol of TLS 1.2
- Minimum key exchange value of 2048
	- DSA certificate usage prohibited!
- Minimum hash of SHA2
- No certificate database requirements
	- Integrity checking only (HMAC-SHA256)
- Supersedes FIPS-140-2 where applicable
- **Requires APAR PM93363** (z/VM 6.3 only)

 $\blacksquare$ When running in either mode, the cipher suites available adjust accordingly …

#### **SmarterComputing**

#### **TEM X**

#### **"How To": Select Protocols and Modes for your SSL Server**

#### <u>If we specify</u> ...

![](_page_46_Picture_135.jpeg)

- MODE FIPS-140-2 and MODE NIST-800-131A have additional restrictions:
	- Certificate key minimum of 1024 for FIPS, and FIPS-mode database required
	- Certificate key minimum of 2048 for NIST, and SHA-2 only
- MODE overrides specified PROTOCOL statements
	- FIPS requires a minimum protocol level of TLS 1.0
	- NIST requires a minimum protocol level of TLS 1.2
- Plan ahead if MODE support is a requirement for your configuration!

### Configuring Secure Connectivity

#### **TCPIP Configuration**

- http://www.vm.ibm.com/related/tcpip/tcspeslc.html
- SSLLIMITS (determines volume of concurrent connections per server)
- SSLSERVERID (identifying the server to TCPIP)
	- **If detected, TCPIP will autolog SSLSERV automatically**
	- Use \* for a pool of SSL machines association happens in DTCPARMS

#### **F** Implicit ("static") SSL

- Establish a permanently secure port for secure connectivity
- Standardized in RFC 2228
- **PROFILE TCPIP: PORT statement**

#### **PORT**

- 21 TCP FTPSERV **SECURE** tlslabel
- tlslabel name of certificate in database (max. of 8 characters)
- Can use port ranges instead of a single port

### Configuring TCP/IP Services for Secure Connectivity

- **Configuration File Updates (for "Dynamic" SSL)** $\blacksquare$ 
	- **TN3270:** INTERNALCLIENTPARMS (in PROFILE TCPIP)
		- SECURECONNECTION **{Required | Allowed | Never}**
		- \*new\* CLIENTCERTCHECK {FULL | NONE}
		- TLSLABEL *<server\_certificate\_name>*
	- **FTP:** SRVRFTP CONFIG (server); FTP DATA (client)
		- PASSIVEPORTRANGE
		- SECURECONTROL, SECUREDATA **{Required | Allowed | Never}**
		- TLSLABEL *<server\_certificate\_name>*
	- **SMTP:** SMTP CONFIG
		- TLS Statement **{Required | Allowed | Never}**
		- TLSLABEL *<server\_certificate\_name>*
- These can be adjusted dynamically (SMSG, NETSTAT OBEY)

### Dynamic Reconfiguration of z/VM's TLS Settings

- z/VM Applications support SMSG
	- **SMSG** FTPSERV **QUERY** SECURE
	- **SMSG** FTPSERV **SECURE CONTROL** REQUIRED
	- **SMSG** SMTP **TLS** NEVER
- z/VM Telnet –– NETSTAT OBEY / OBEYFILE<br>טוואר
	- Adjust INTERNALCLIENTPARMS
- **SSL Server** 
	- Operating parameters (DTCPARMS) **cannot** be dynamically changed
	- Certificate database changes can be seen by issuing **SSLADMIN REFRESH** from GSKADMIN (or another authorized userid).

### **Running the SSL Server**

#### **Starting the Server**

- $\blacksquare$  When properly configured, SSLSERV or an SSL\* pool will start when the TCPIP virtual machine is started
	- $\;$  In a pool, the first pool member (e.g., SSL00001) is autologged first
- П To bring a specific server online:
	-

– SSLADMIN START (SSL SSL00004 or – NETSTAT SSL START SSL00004 <sup>51</sup>

<u>IEM X</u>

### **Running the SSL Server**

#### **SSLADMIN command**

- Privileged command ( :Admin\_ID\_list. )
- Reports information on SSL server status and connections–
- Can route commands to specific SSL servers or TCPIP stacks–

![](_page_51_Figure_7.jpeg)

 $\blacksquare$ http://www.vm.ibm.com/related/tcpip/tcspecsa.html

#### **Running the SSL Server**

#### **SSLADMIN command**

- **CLEAR**
- **CLOSECON**
- **HELP**
- **QUERY**
	- Status Summary •
	- Status Details
	- Settings
	- Cache
	- Sessions
	- •
- **RESTART**
- **REFRESH**
- **SET**
- **START / STOP**
- **SYSTEM**
- TRACE / NOTRACE

 remove userid(s) set by SET retrieves console log displays help information

returns general server data returns specific server data returns current command defaults returns cache data returns data on active secure sessionsTrace **returns** trace settings

> quiesces and re-IPL's SSL server reaccess certificate database sets default targets for SSLADMIN commands starts / stops an SSL server used to issue CP or CMS commands enables / disables tracing

<u>tem X</u>

### **Running the SSL Server**

#### **Tracing**

- Configured at start-up through DTCPARMS or VMSSL
- Can be turned on/off with SSLADMIN:

![](_page_53_Figure_6.jpeg)

# **Configuring Clients for Secure Connectivity**

#### *(or, How to Get There From Here)*

![](_page_54_Picture_4.jpeg)

### **Configuring External Clients to Connect to z/VM**

- $\blacksquare$  The compatibility and capabilities of external clients will vary
	- Consult the TCPIP service webpage for thoughts
	- http://www.vm.ibm.com/related/tcpip/tcsl540.html
- The terminology of external clients may vary (SSL vs TLS)
- The certificate management techniques for local clients will also vary (MSCAPI, GSKit, openSSL, x3270 …)
- During the handshake, the external client will need to understand both the server certificate and (if enabled) the client's certificate
	- These may or may not be generated off the same root certificate
	- Installation into a local certificate database will be required

#### **SmarterComputing**

# **Example: Configuring PComm for Client Certificate Validation**

#WAVV #zVN

- Telnet-negotiated: dynamic SSL
- $\blacksquare$  MSCAPI: certificates are stored in Windows, rather than PComm's GSKit library.
- $\blacksquare$  TLS: instead of SSLv3. FIPS mode disabled in this example. TLS 1.1 and TLS 1.2 available in laterversions of the client
- $\blacksquare$  "Personal Certificate" represents the client's identifying certificate. This will be sent if z/VM's Telnet server is configured for **CLIENTCERTCHECK FULL.**

![](_page_56_Picture_7.jpeg)

**IBM Ö** 

### **Example: Configuring PComm for Client Certificate Validation**

 $\blacksquare$ Example of certificates stored in MSCAPI:

![](_page_57_Picture_29.jpeg)

■ Note that certificates stored in MSCAPI willneed to be assigned a particular purpose(in the case of our certificate, enablingfor client authentication).

![](_page_58_Picture_39.jpeg)

#### **For Linux clients …**

- Linux tends to be a little easier place appropriate certificate files into a local keystore (OpenSSL) and make sure the certificate and/or key files are available when executing OpenSSL or x3270 commands
- X3270 seems not to take P12 files; instead, you'll be using commands like:

```
x3270 –certfile mycert.cert –keyfile mykey.key –keypasswd
string:mypwd –cafile MyRootCA.pem 192.168.0.1
```
# **Frequently Asked Questions**

#### *(or, Questions which are asked with some degree of regularity.)*

![](_page_60_Picture_4.jpeg)

### **Frequently Asked Questions**

#### **Does z/VM SSL use the Crypto Express Cards?**

 **Answer**: No. While SSLSERV and LDAPSRV use CPACF if enabled, z/VM only virtualizes Crypto Express support for hosted operating systems. z/VM's CMSbased servers will not utilize them.

#### **Why isn't RACFVM the keystore or certificate store for [insert function here]?**

**Answer: RACFVM does not support RACDCERT or the DIGTCERT class, so it** cannot provide that functionality.

#### **Can SSL servers for different TCP/IP stacks share the same certificate database?**

 **Answer**: Yes, as long as your security policy permits this. Bear in mind that this may require "wildcard" certificates which cover multiple subdomains on your network.

### **Frequently Asked Questions**

 **Is FIPS Mode for SSLSERV the same as the Common Criteria certified configuration?**

 **Answer:** No. FIPS 140-2 and Common Criteria, while analogous in their cipher requirements, are **not** the same – their cipher suite specifications vary. Additionally, FIPS mode may require changes to your certificate database.

Check your security policy; your environment configuration may require either, or both, or something even more stringent.

 **Can RACF and SSL be combined? What implications does this have for configuration?**

 **Answer**: Yes! Just be certain that the SSL Server virtual machines have the authorities it needs in order to do its job. For example:

#### **RACF: Reader access for SSL**

- Authorize all users to send files to the SSL machine's reader.
- $\blacksquare$  If there is already a SSL VMRDR profile defined, alter it, by entering:
	- RAC RALTER VMRDR SSL00001 UACC(UPDATE)
	- RAC RALTER VMRDR SSL00002 UACC(UPDATE)
	- RAC RALTER VMRDR SSL00003 UACC(UPDATE)
	- RAC RALTER VMRDR SSL00004 UACC(UPDATE)
	- RAC RALTER VMRDR SSL00005 UACC(UPDATE)
	- RAC RALTER VMRDR SSLDCSSM UACC(UPDATE)

### **RACF, SSL and VMSEGMT**

- $\blacksquare$  If RACF is being used to control restricted segments with the VMSEGMT class, give UPDATE authority for SSL to so SSL has shared write access to the DCSS.TCPIP segment. –
	- RAC RDEFINE VMSEGMT DCSS. TCPIP UACC (NONE)
	- RAC PERMIT DCSS.TCPIP CLASS(VMSEGMT) ID(SSL00001) ACCESS(UPDATE)
	- RAC PERMIT DCSS.TCPIP CLASS(VMSEGMT) ID(SSL00002) ACCESS(UPDATE)
	- RAC PERMIT DCSS. TCPIP
	-
	-
- RAC PERMIT DCSS.TCPIP CLASS (VMSEGMT) ID (SSL00003)<br>
ACCESS (UPDATE)<br>
 RAC PERMIT DCSS.TCPIP CLASS (VMSEGMT) ID (SSL00004)<br>
ACCESS (UPDATE)<br>
 RAC PERMIT DCSS.TCPIP CLASS (VMSEGMT) ID (SSL00005)<br>
ACCESS (UPDATE)<br>
 RAC

### **RACF, SSL, and RACROUTE**

- To record activity in the RACF system audit trail, they must each be authorized. Enter:
	- RAC SETROPTS CLASSACT(FACILITY)
	- RAC RDEFINE FACILITY ICHCONN UACC(NONE)
	- RAC PERMIT ICHCONN CLASS(FACILITY) ID(SSL00001) ACCESS(UPDATE)
	- RAC PERMIT ICHCONN CLASS(FACILITY) ID(SSL00002) ACCESS(UPDATE)
	- RAC PERMIT ICHCONN CLASS(FACILITY) ID(SSL00003) ACCESS(UPDATE)
	- RAC PERMIT ICHCONN CLASS(FACILITY) ID(SSL00004) ACCESS(UPDATE)
	- RAC PERMIT ICHCONN CLASS(FACILITY) ID(SSL00005) ACCESS(UPDATE)

#### **RACF, SSL, and Minidisk Access**

- $\blacksquare$  If RACF is being used to control minidisk access with VMMDISK class, enable minidisk access for any TCPIP userids that SSL uses. – RAC PERMIT 6VMTCP30.491 CLASS(VMMDISK) ID(SSLDCSSM) ACCESS(READ)– RAC PERMIT 6VMTCP30.492 CLASS(VMMDISK) ID(SSLDCSSM) ACCESS(READ)– RAC PERMIT TCPMAINT.591 CLASS(VMMDISK) ID(SSLDCSSM) ACCESS(READ)– RAC PERMIT TCPMAINT.198 CLASS(VMMDISK) ID(SSLDCSSM) ACCESS(READ)– RAC PERMIT 6VMTCP30.491 CLASS(VMMDISK) ID(SSL00001) ACCESS(READ)– RAC PERMIT 6VMTCP30.492 CLASS(VMMDISK) ID(SSL00001) ACCESS(READ)– RAC PERMIT TCPMAINT.591 CLASS(VMMDISK) ID(SSL00001) ACCESS(READ)– RAC PERMIT TCPMAINT.198 CLASS(VMMDISK) ID(SSL00001) ACCESS(READ)
	- (repeat for SSL00002, SSL00003 …)

# **Summary**

![](_page_67_Picture_3.jpeg)

### **Summary**

- $\blacksquare$ Protecting connectivity to the hypervisor is a key part of a security policy
- z/VM offers you the controls to restrict ports, enable timeouts, and manage access
- $\blacksquare$  The SSL-TLS server provides a scalable SVM for handling encrypted traffic to the hypervisor
- z/VM 6.3 delivers enhanced function:
	- Better protocol selection
	- Stronger cryptographic modes
	- More flexible certificate management
	- More resilient hashing
- $\blacksquare$ Select the security policy that is right for you and your company

### **For More Information …**

- **Presentation: "Migrating to Multiple SSL Server Support" [PDF]:**  http://www.vm.ibm.com/devpages/hugenbru/SSLMULTI.PDF
- п **System z Security: http://www.ibm.com/systems/z/advantages/security/**
- $\blacksquare$ **z/VM Security resources:** http://www.vm.ibm.com/security
- $\blacksquare$ **Security for Linux on System z** (SG24-7728), IBM RedBooks
- $\blacksquare$ **z/VM Secure Configuration Guide:** http://publibz.boulder.ibm.com/epubs/pdf/hcss0b30.pdf

*Contact Information:*

Brian W. Hugenbruch, CISSP z/VM Security Design and Developmentbwhugen at us dot ibm dot com+1 607.429.3660

@Bwhugen

![](_page_69_Picture_12.jpeg)

#### **SmarterComputing**

**IEM Ö** 

![](_page_70_Figure_2.jpeg)